## **科研費応募手順 (令和 5 年度・国際共同研究強化)(1/2)**

なお、事務上の書類確認に日数を要するため、公募要領上の提出期限より早期の学内提出期限 を設けております。何卒ご理解いただき、期限の厳守をお願いします。

#### **〔 学内提出期限 〕**

## **令和 5 年 8 月 22日(火)**

**〔 提出書類 〕**

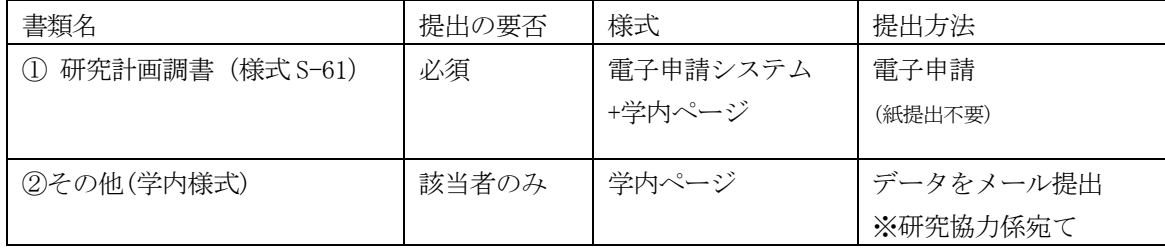

## **〔 公募要領・研究計画調書・作成要領等の掲載先〕**

- ①(web 入力部分):科研費電子申請システム
	- <http://www-shinsei.jsps.go.jp/kaken/index.html>
- $\Omega$ (word 作成部分)、②:日本学術振興会 HP [https://www.jsps.go.jp/j-grantsinaid/35\\_kokusai/01\\_kyoka/koubo.html](https://www.jsps.go.jp/j-grantsinaid/35_kokusai/01_kyoka/koubo.html)

#### **〔 各書類の解説〕** ※①は必須、②は該当者のみ提出

- **① 研究計画調書:**(web)応募・経費情報+(Word)応募内容ファイルを電子申請システムで合成
- ※ 電子申請システム上で合成後、確実に 確認完了·提出 → OK ボタンを押し、 応募状況が**[ 所属研究機関受付中 ]**になったことを確認して、提出完了です。
- ※ 応募状況が上記以外の場合、事務局では応募を感知できないため、注意ください。
- ※ この操作はあくまで事務局への送信であり、事務局が差戻し操作をすることにより何度 でも修正が可能です(文科省・学振へは直送されないのでご安心ください)。
- ※ 研究計画調書の合成イメージは下記のとおりです。

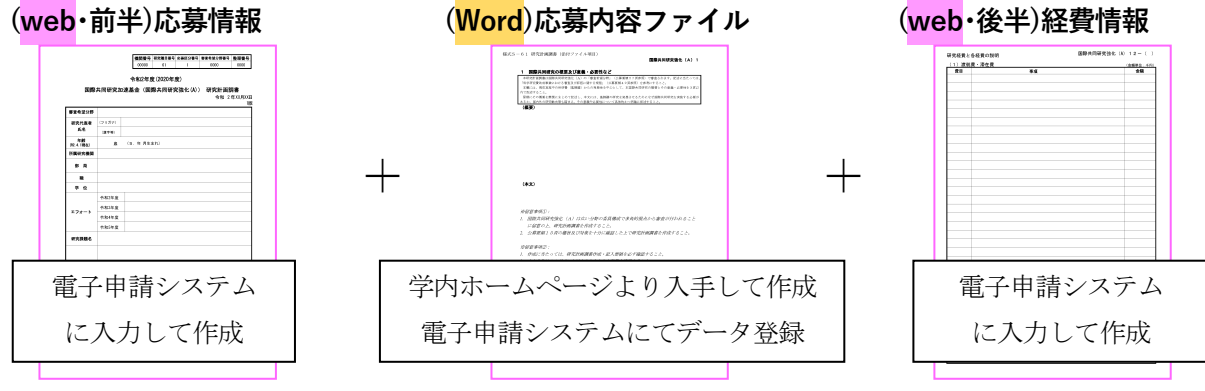

**② 研究代表者承認書(学内様式):**メールにて提出してください。

**【重要】電子申請の事前準備・職名の表示確認**

<sup>※</sup> 不備等により修正を要する場合、大学アドレス宛てにメールでお知らせしますので、 受信できる環境を整えておいてください。

# **科研費応募手順 (令和 5 年度・国際共同研究強化)(2/2)**

例年、提出期限間近・または当日になってのログイン ID・パスワードの問い合わせ、及び応募 操作中のエラー等についての問い合わせを数十件いただいております。

提出期限前後は応募書類の添削も集中し、回答が大幅に遅延する可能性がありますので、あら かじめ以下の「事前準備」にご協力の程、強くお願いいたします。

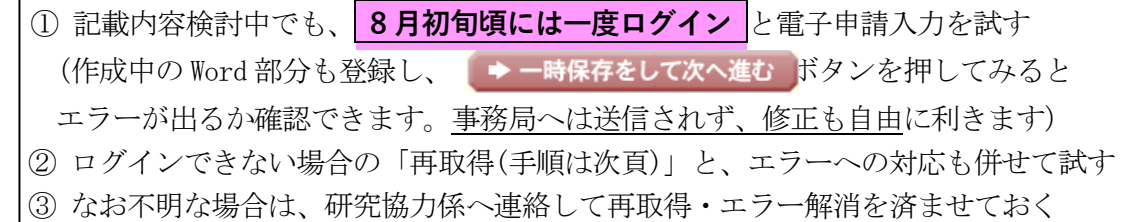

研究計画調書(前半)作成画面では、研究代表者の氏名・所属・職名が自動表示されます。 職名等の内容に誤りがある場合は、事務局で修正登録を行う必要がありますので、研究協力係 へご連絡ください。

画面の表示が**「その他」の職名の場合**は、入力欄に**実際の名称(客員教授、特任教授、医員等)** をご自身で入力してください。

### **【参考】ID・パスワードを忘れた場合(再設定)**

e-Rad (府省共通研究開発管理システム ( <https://www.e-rad.go.jp/> )) ページ右上の **ID、パスワードを忘れた方** で確認を試みた後、なお不明な場合は、パスワードを リセットしますので、研究協力係へご連絡ください。

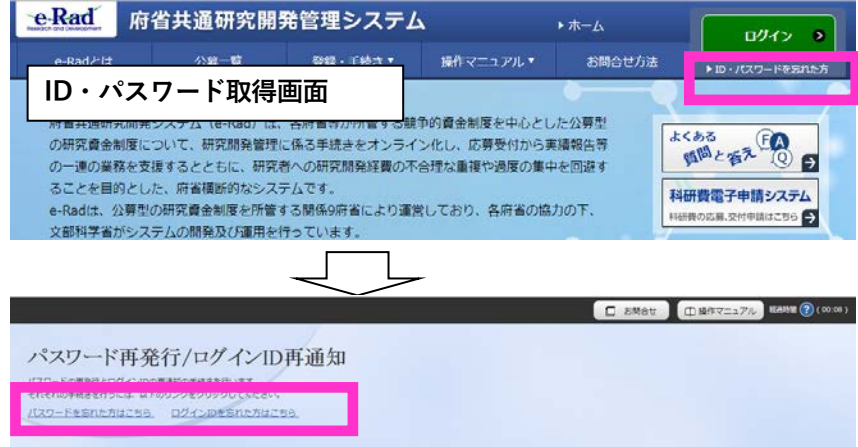

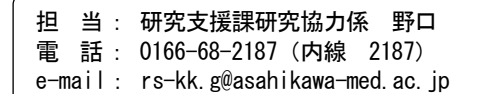